# Installation of MS Dynamics NAV 2009

Concise installation manual

## Location of the resource files

#### • **Using eduroam connection- 8-10 minutes**

- https:/is.muni.cz/auth/do/econ/soubory/katedry/kph/MS\_Dynamics\_NAV.7z
- **For installation of MS Dynamics NAV 2009 R2 see next slide and following slides (recomended!!!)**
- **From PC in computer rooms)**
	- *programs([\\esetw](//esetw)) (Q:) MS\_Dynamics\_NAV\ .. all files in this directory (folder)*  **OR**
	- programs([\\nas01](//nas01)) (Q:) MS\_Dynamics\_NAV\ .. *all files in this directory (folder)*
- approx size of the files : 2 GB

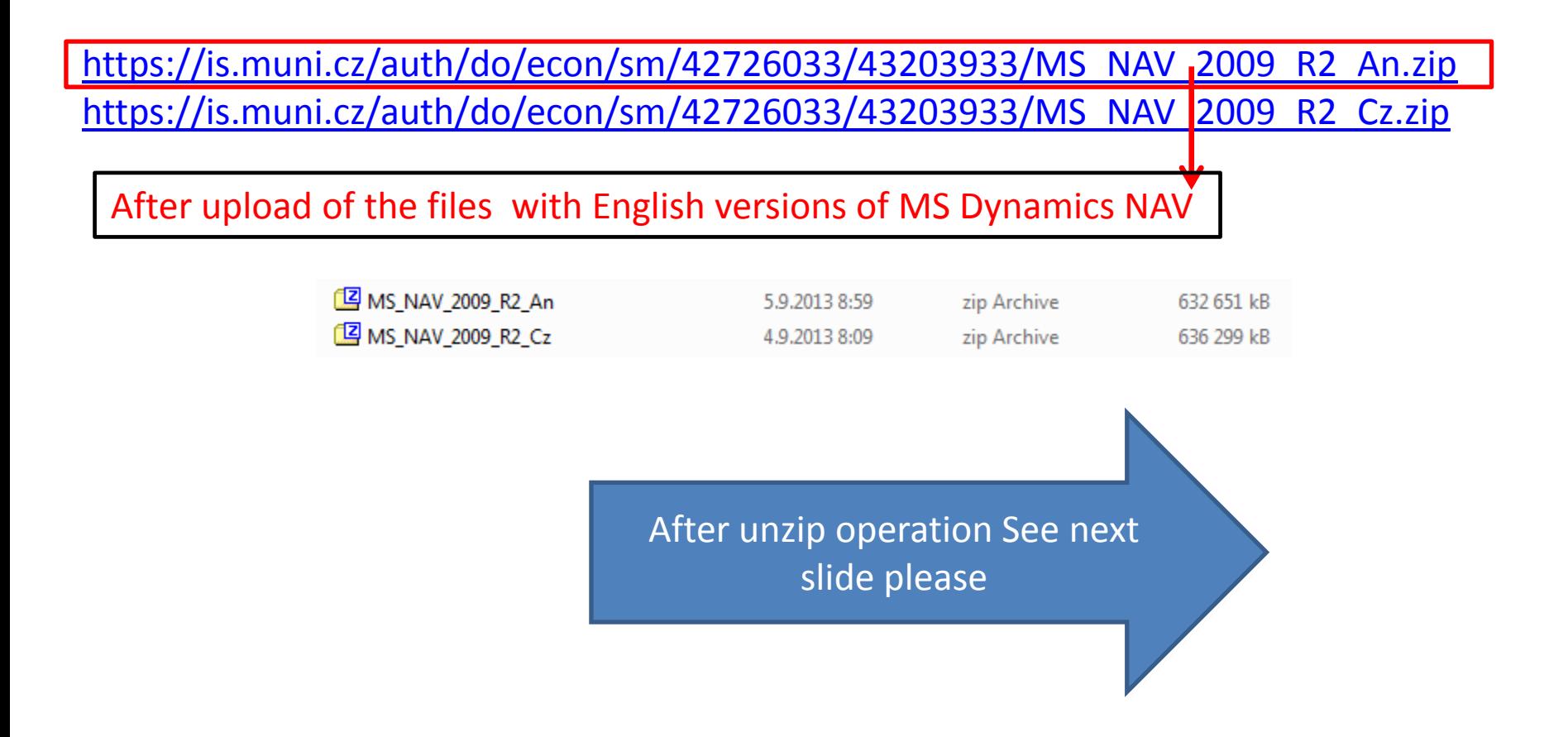

# Installation I.

• You will se all these folders in the folder to where you extracted (unziped ) all files)

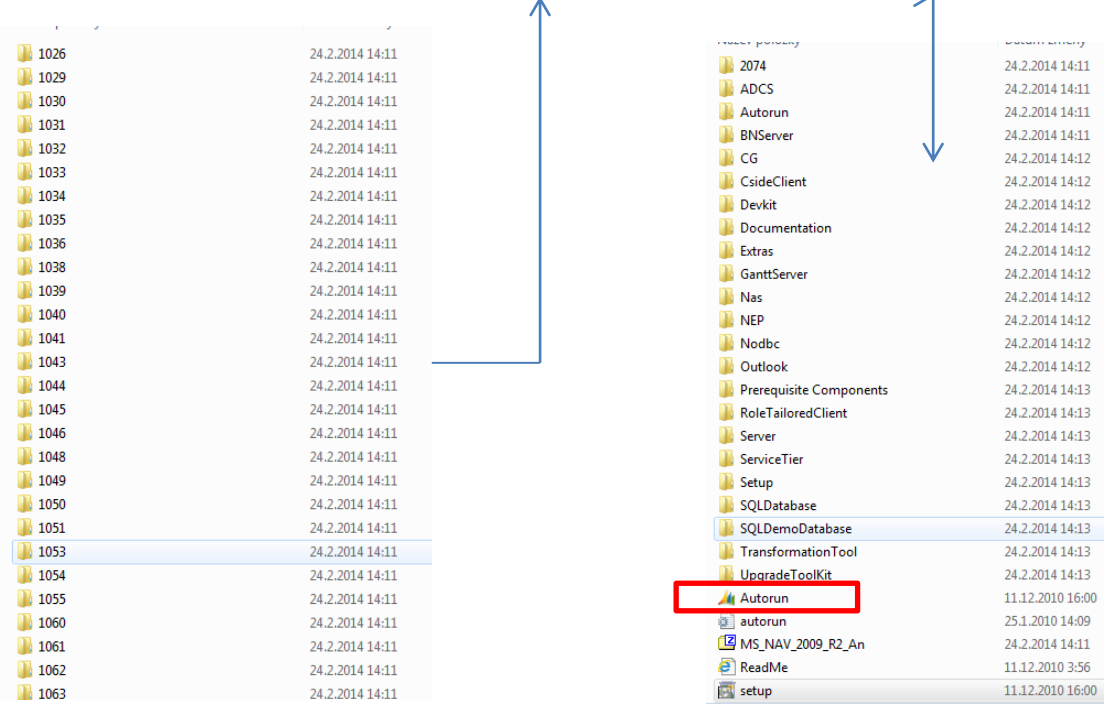

## Installation II.

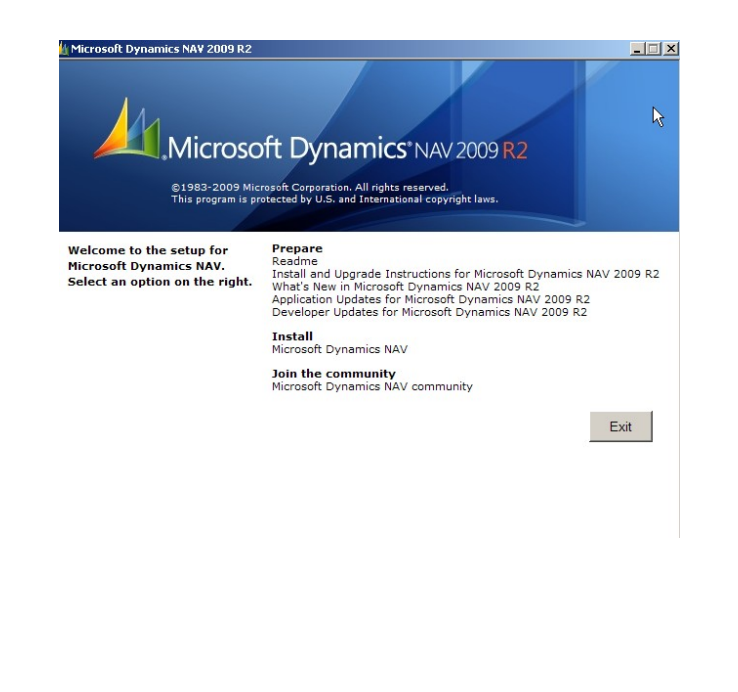

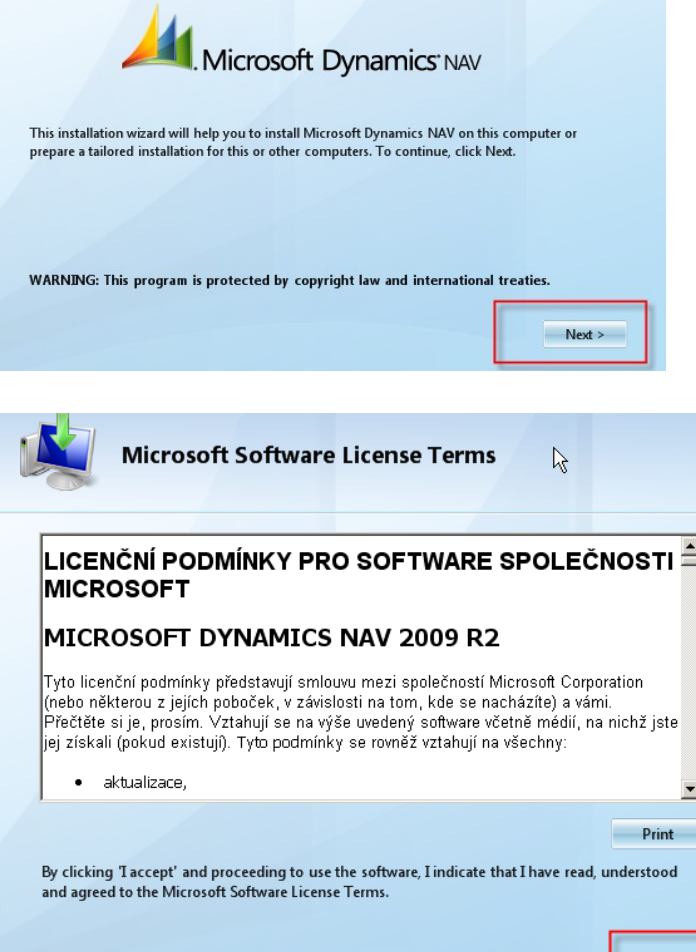

 $\prec$  I decline

I accept >

## Installation III.

Cancel

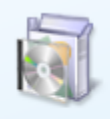

#### **Install Demo**

Includes the RoleTailored client and the Classic client, Microsoft Dynamics NAV Server, Microsoft Office Outlook Add-In for Microsoft Dynamics NAV, and a demonstration database with a demonstration license.

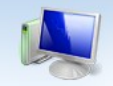

**Installing Microsoft Dynamics NAV 2009 R2** 

#### **ISLE**

Installing Microsoft Dynamics NAV 2009 Classic ...

## Installation IV.

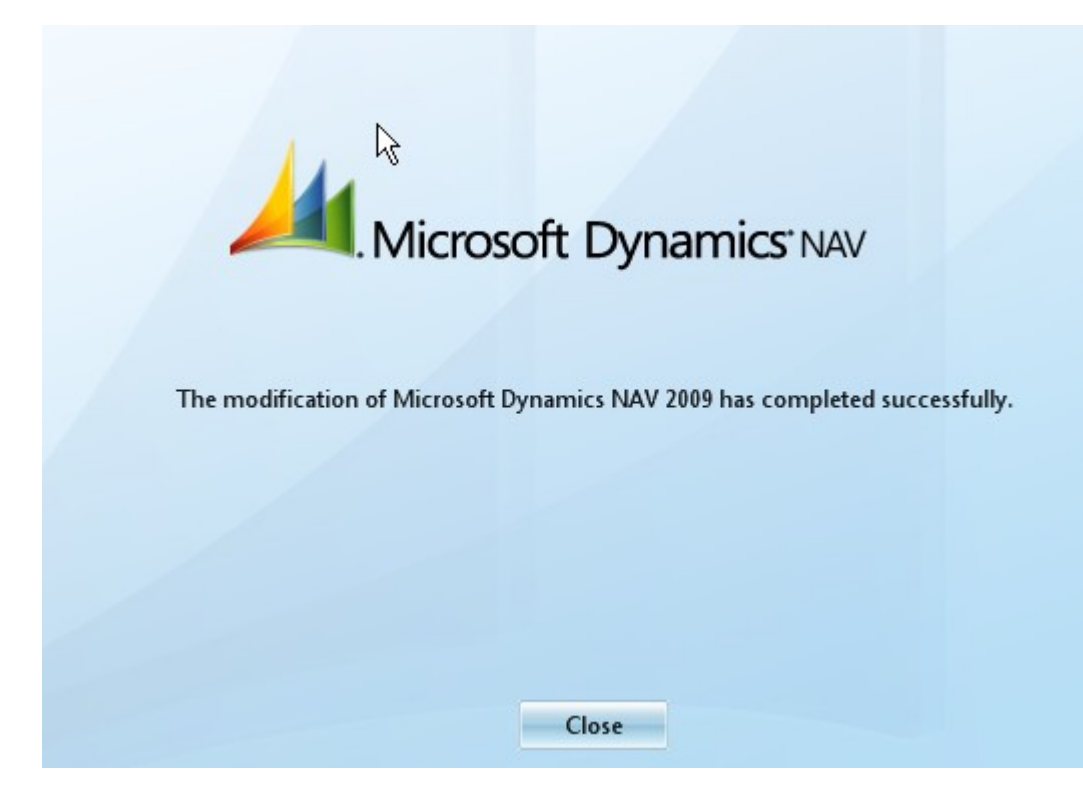

# Installation V.

### • Another possibility to install :

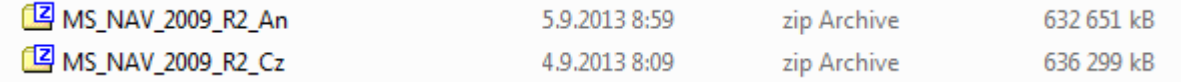

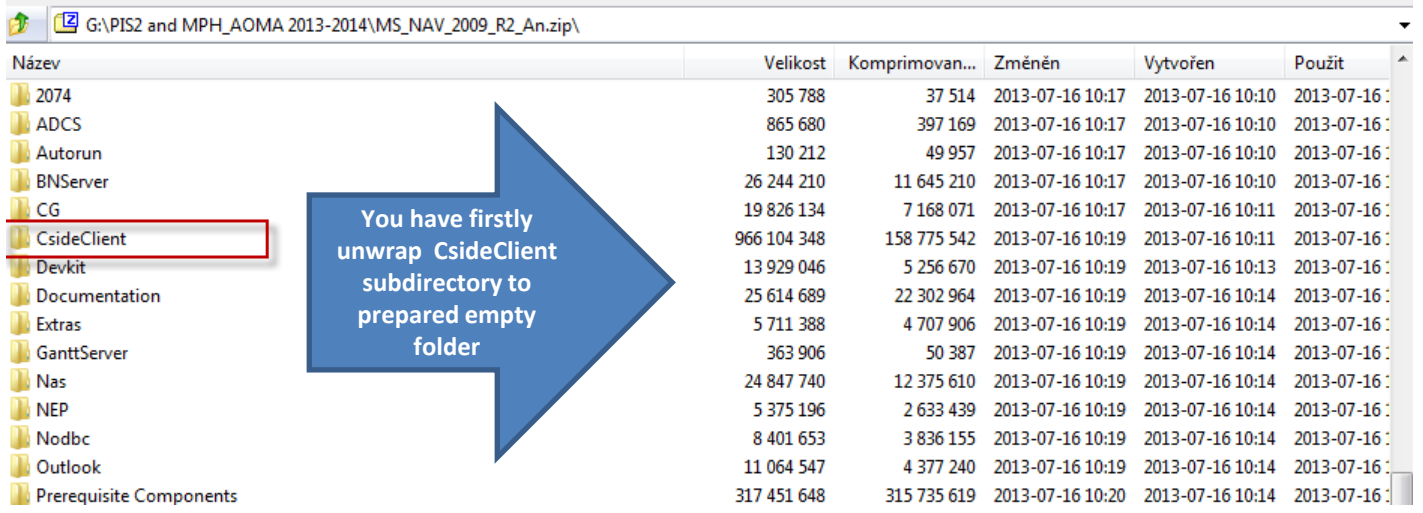

Option Minimum means Typical

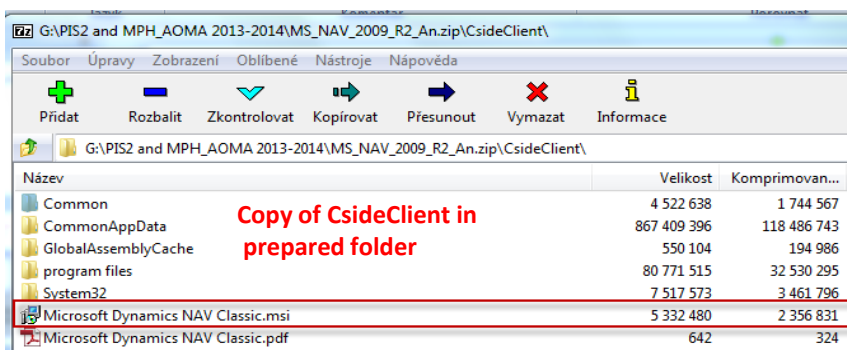

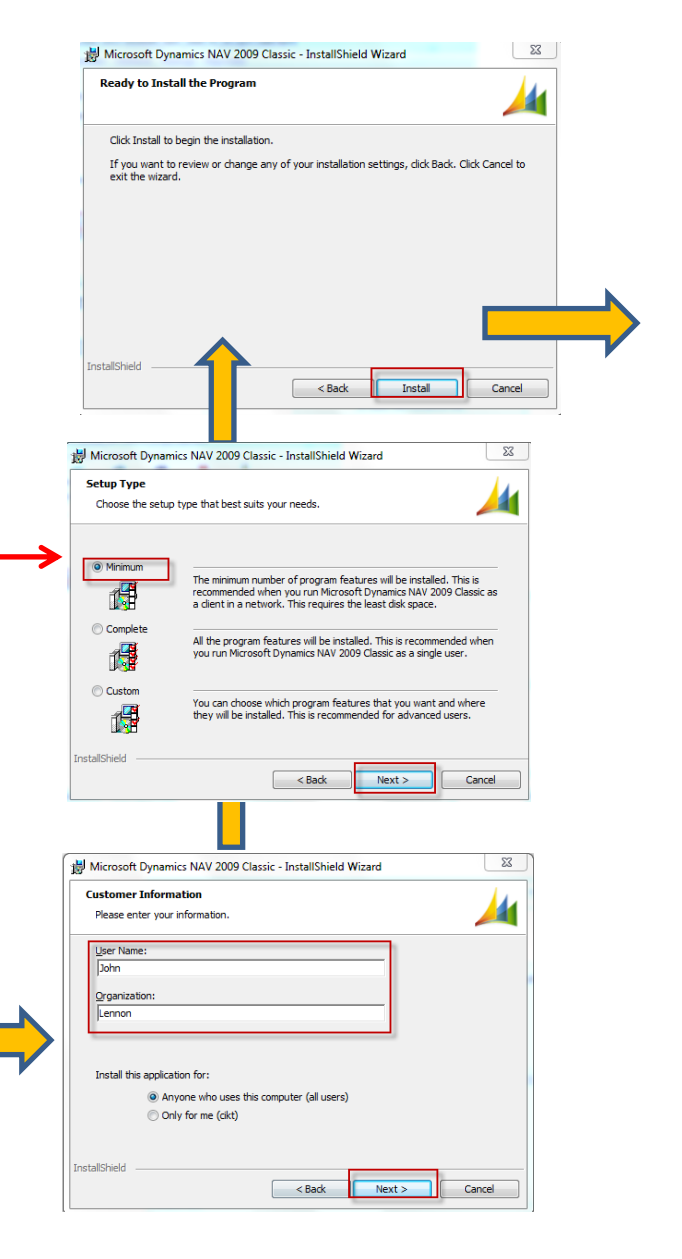

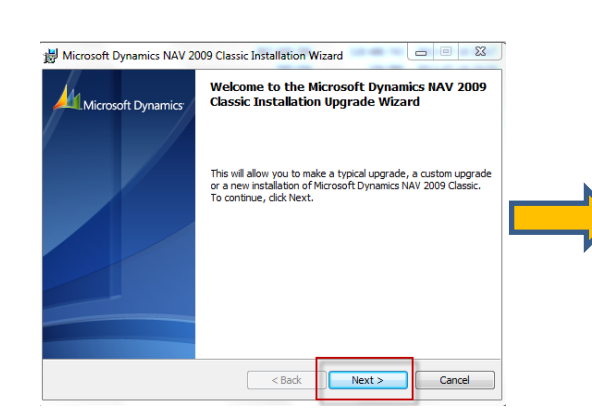

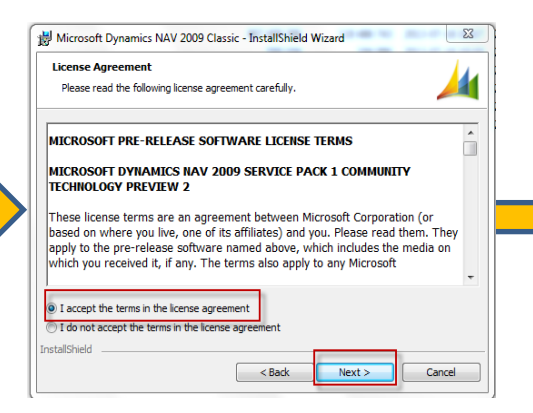

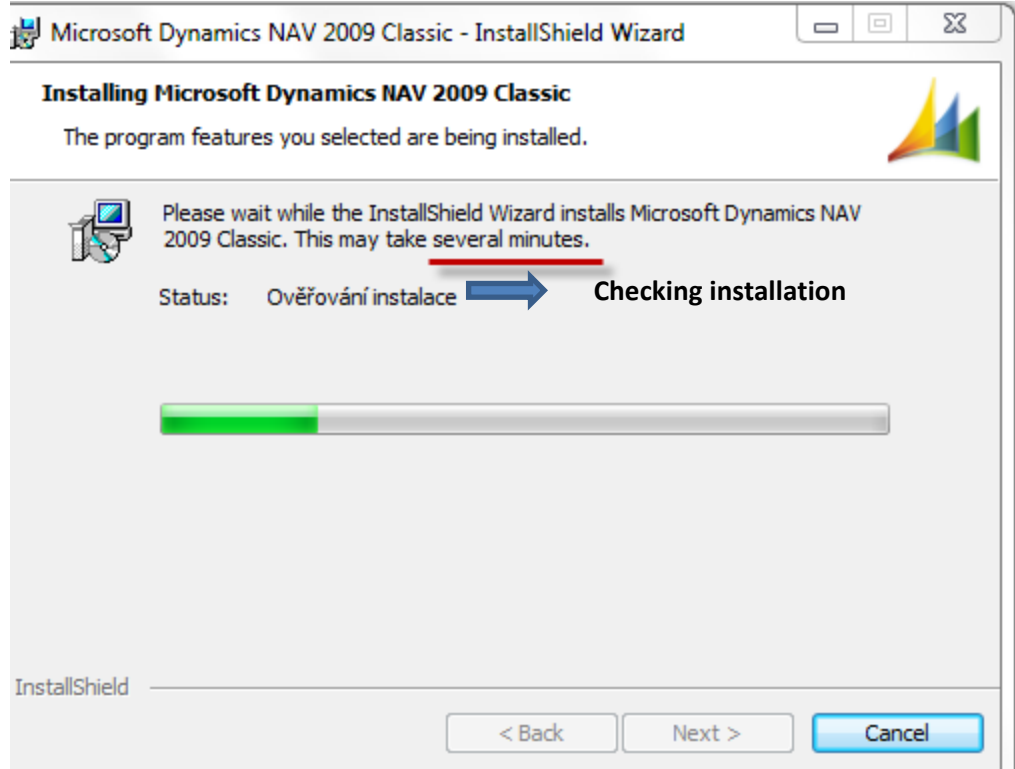

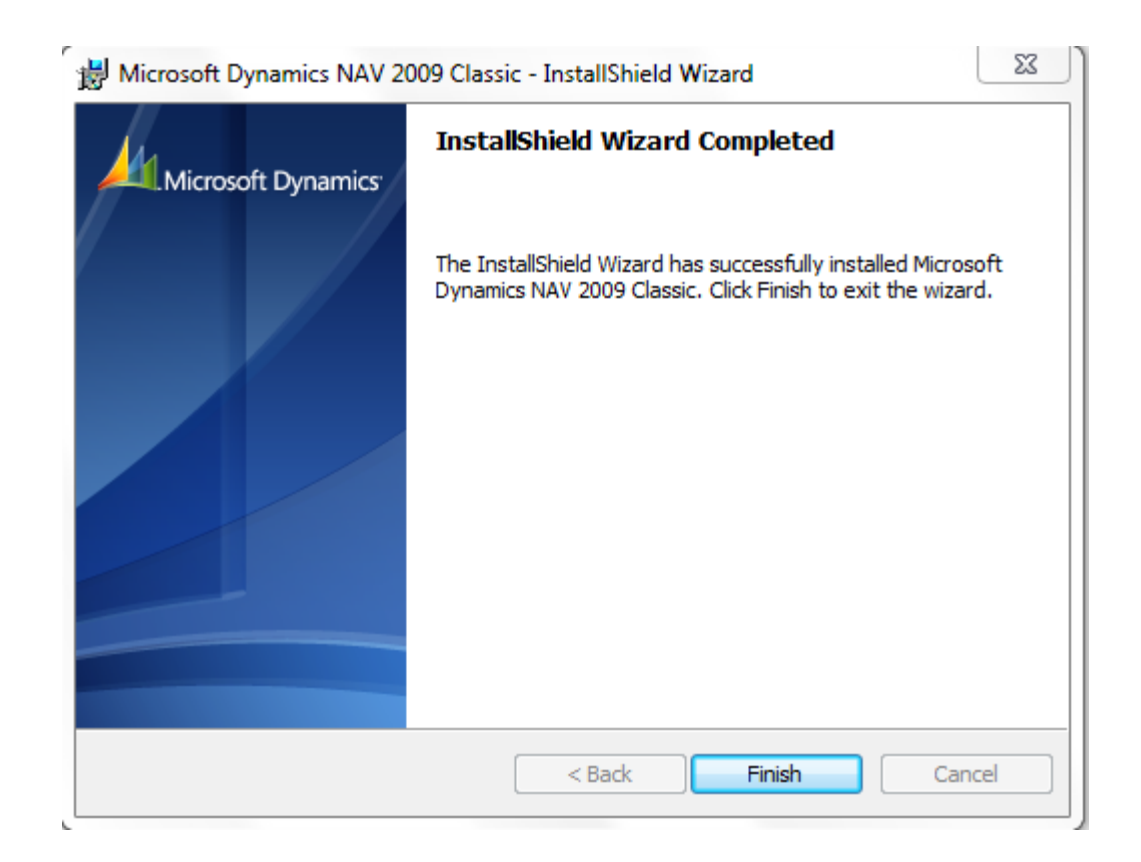

#### Installation IX – desktop shortcut on the desktop area

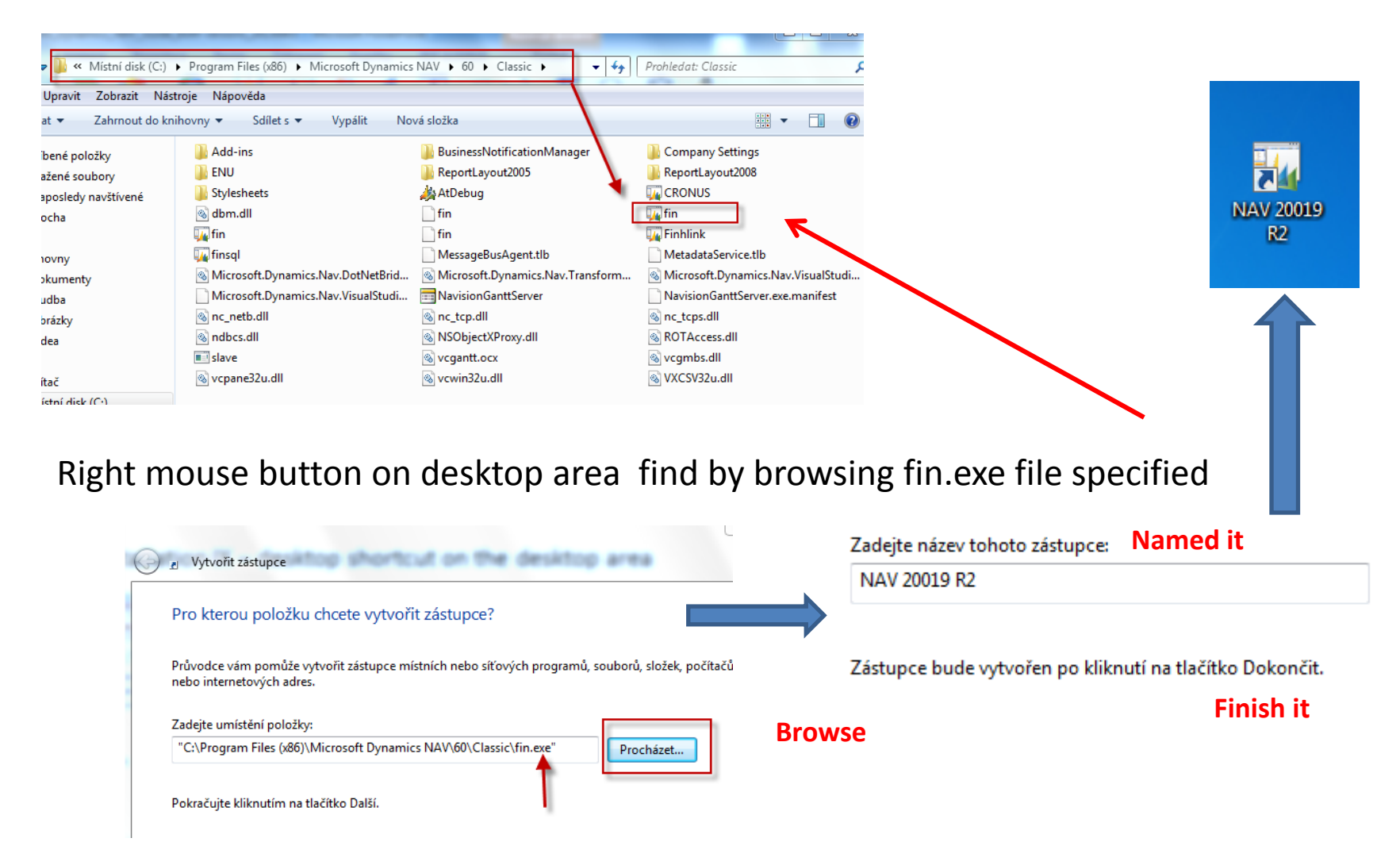